Weatherproof telephone

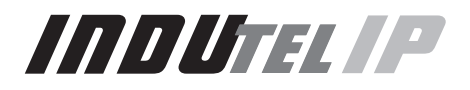

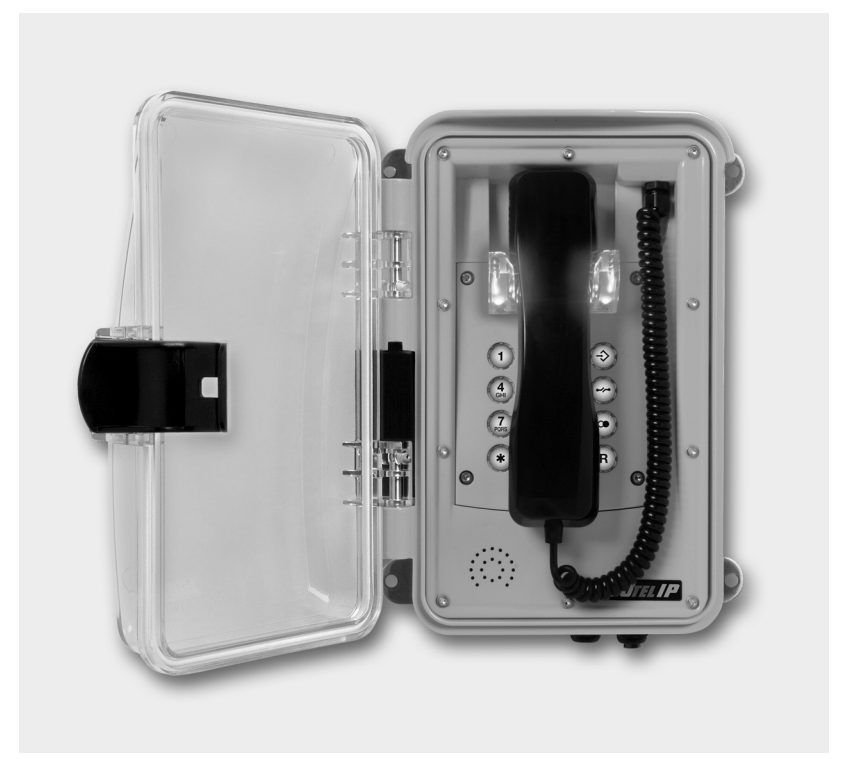

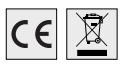

Operating instructions

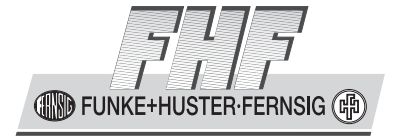

BA9605-05-EN 09/16 V1 Manual InduTel IP

Brand names are used with no guarantee that they may be freely employed. Almost all hardware and software designations in this manual are registered trademarks or should be treated as such.

All rights reserved. No part of this manual may be reproduced in any way (print, photocopy, microfilm or by any other means) or processed, duplicated or distributed using electronic systems without explicit approval.

Texts and illustrations have been compiled and software created with the utmost care, however errors cannot be completely ruled out. This documentation is therefore supplied under exclusion of any liability or warranty of suitability for specific purposes. FHF reserves the right to improve or modify this documentation without prior notice.

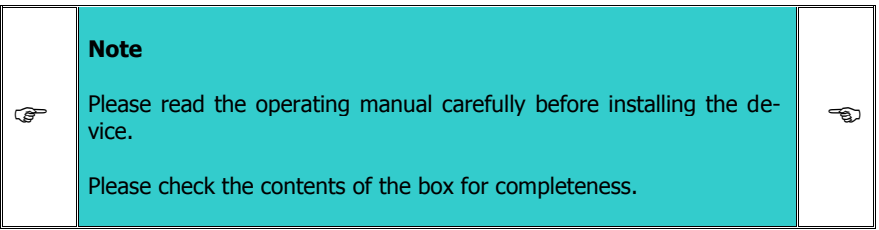

Copyright © 2016 FHF Funke + Huster Fernsig GmbH Gewerbeallee 15 – 19 4547[8 Mülheim an der Ruhr](http://www.fhf.de/) Tel +49 (208) 8268 - 0 Fax +49 (208) 8268 - 377 http://www.fhf.de

## **Table of Contents**

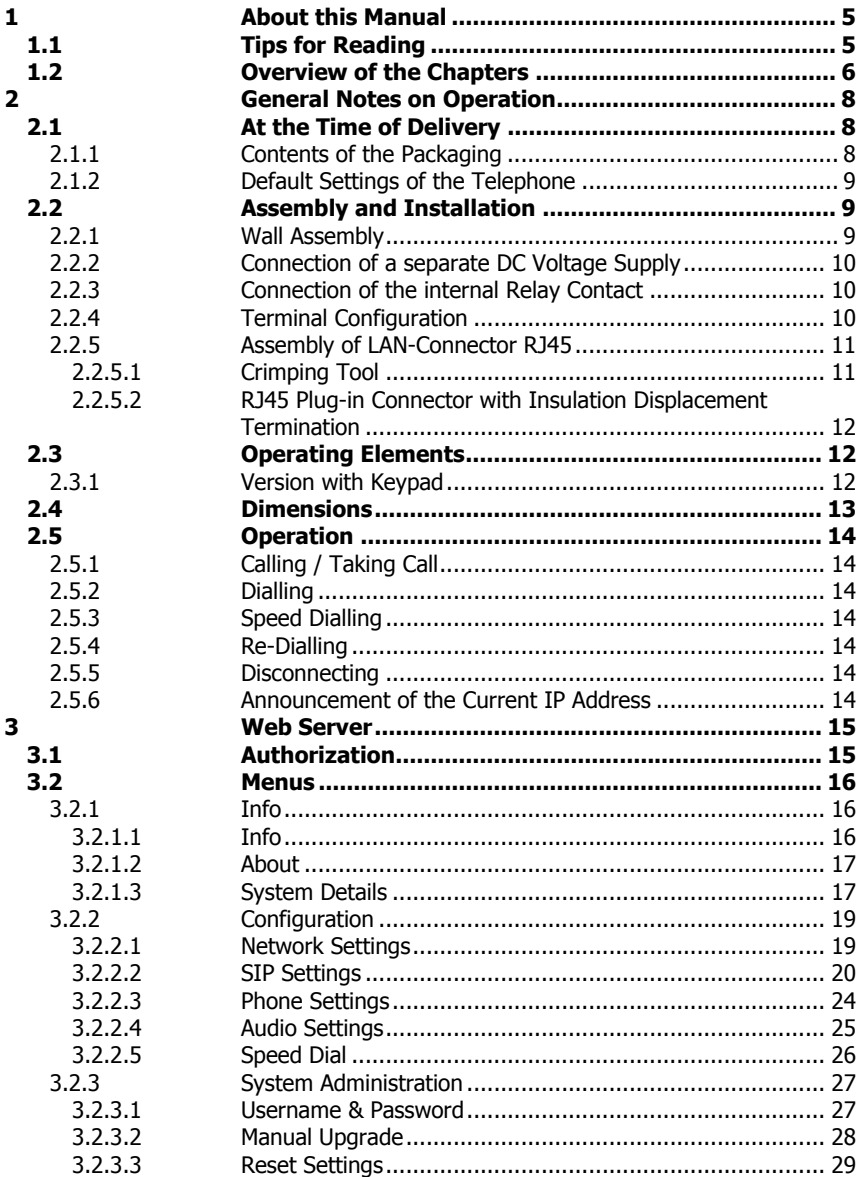

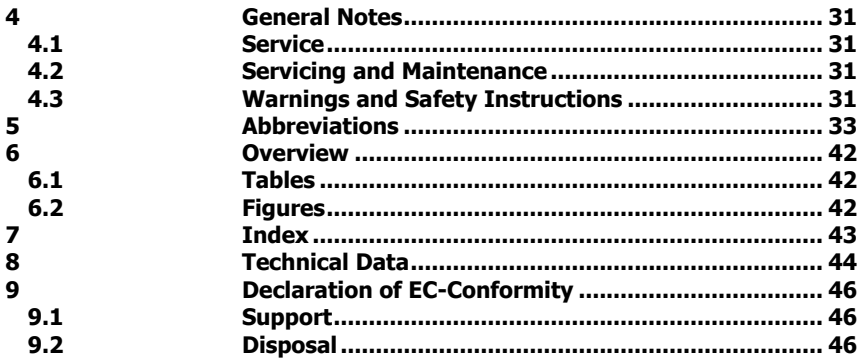

## **1 About this Manual**

This manual describes the operation and administration of the weatherproof VoIP telephone InduTel IP. In order to create a VoIP gateway or a VoIP PBX, please contact the gateway or PBX manufacturer for more information. All advice and instructions for the operation of the VoIP telephone must be followed carefully and the telephone should only be used as specified.

This manual is updated regularly.

#### **1.1 Tips for Reading**

Symbols can be found together with a box at various chapters of this manual. They are intended to refer you to chapters of particular significance, as shown below.

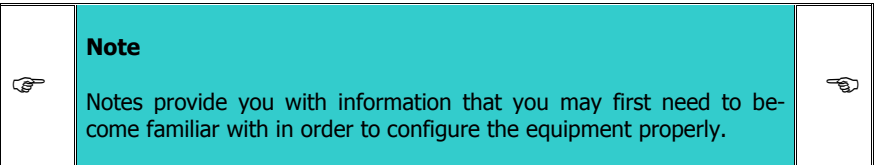

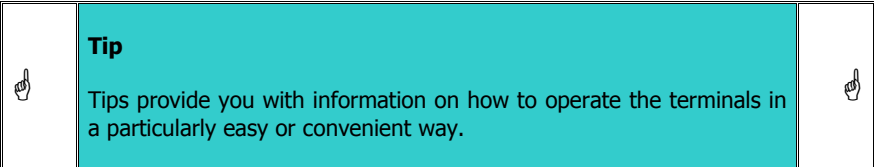

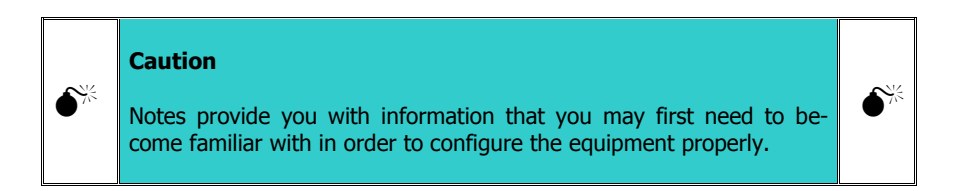

#### **1.2 Overview of the Chapters**

This manual offers extensive information about the VoIP telephone InduTel IP. Apart from the general basics, it also offers detailed operating instructions as well as administrator instructions.

General information on the ph[one](#page-7-0) is provided in chapter 2. It contains the setup of the phone and descriptions of the available keys.

Chapter 2.5 is particularly interesting for the user of the phone. Here it is shown in detail, which possibilities are available.

Chapter 3 is intended for the administrator of the system. The Web interface allows for comfortable administrative setup of the VoIP telephones.

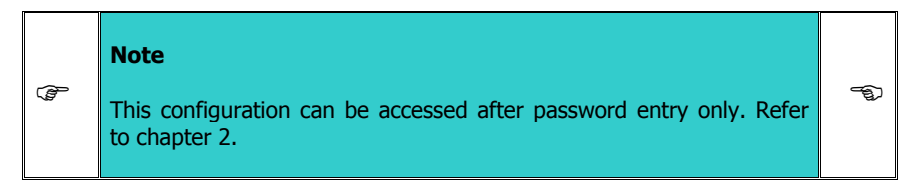

Follow the safety instructions in the manual at all times!

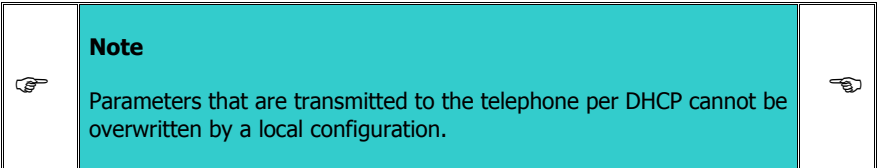

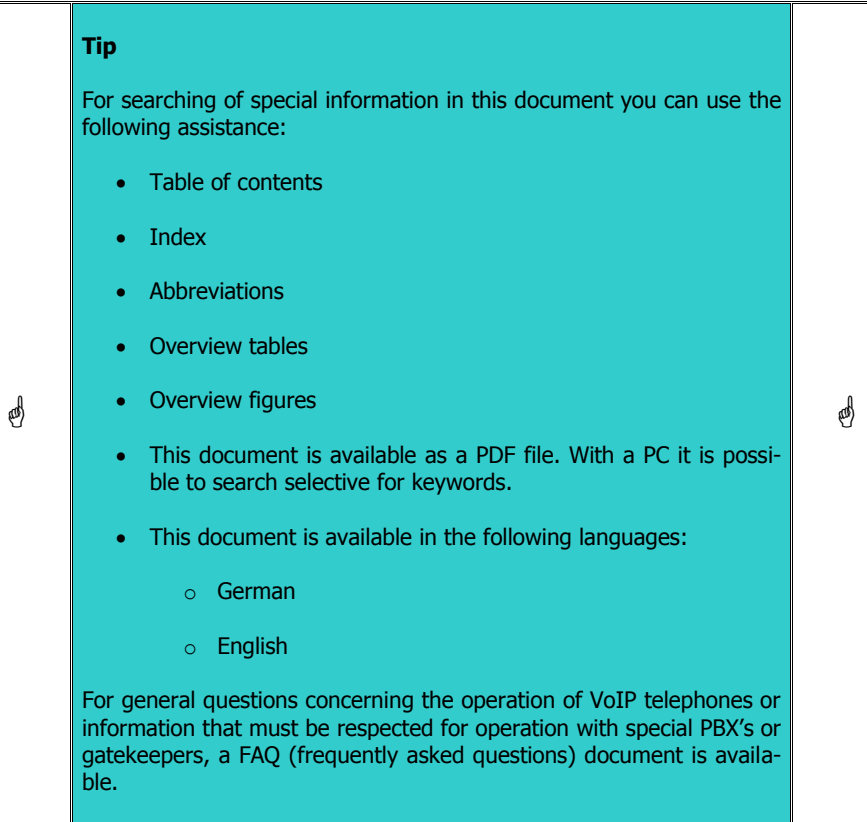

## <span id="page-7-0"></span>**2 General Notes on Operation**

- 1. The InduTel IP is a VoIP (Voice over Internet Protocol) telephone and is operated on a 10/100 BaseT Ethernet network. The connections are established via the Session Initiation Protocol (SIP).
- 2. The power supply may be established via Power over Ethernet (PoE) from the network or via a separate direct current voltage source (see chapter 2.2.2).
- 3. The programming and parameter setting are carried out solely via the web server of the telephone. The web server can be reached via the standard web browser of a PC. In order to access the web server, entering the username and the password is mandator[y. The fa](#page-11-2)ctory settings for the username and password are:

Username: admin Password: fhf

On default since software version 1.0 r8xx the device is working in the DHCP client mode. If no DHCP server i[s av](#page-43-0)ailable, then the device uses the preset IP address 192.168.0.77 and mask 255.255.255.0.

- 4. The telephone has a handset rest with a magnetic contact as a hook switch. In order to end an existing call, the handset must be hung up, or the cut-off key (see chapter 2.3.1) on the keypad must be pressed.
- 5. The internal relay contacts only allow voltages of 30 VAC or 60 VDC to be switched. The maximum permissible current depends on the mode of operation (see chapter 8).
- 6. The handset of the telephone is fitted with a stray field coil for connection to hearing aids. Those who wear a hearing aid with an inductive receiver can receive the signal of the earphone capsule directly over the hearing aid.

#### **2.1 At the Time of Delivery**

#### **2.1.1 Contents of the Packaging**

- Telephone InduTel IP
- These operating instructions
- LAN device connector plug

### **2.1.2 Default Settings of the Telephone**

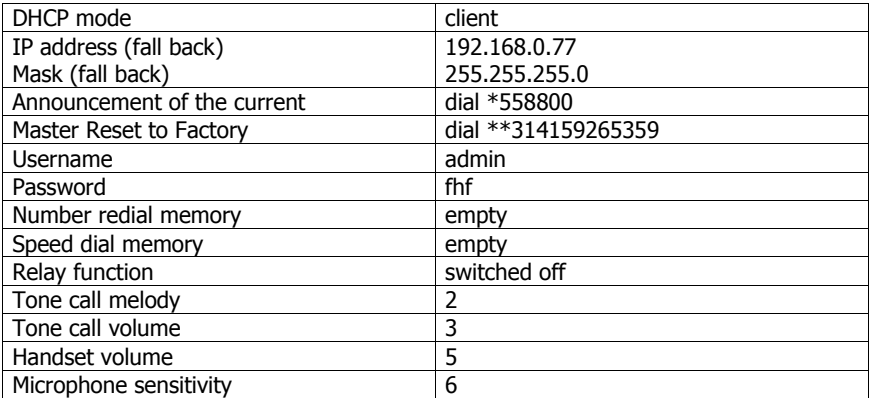

**Table 1: Default Settings of the Telephone**

### **2.2 Assembly and Installation**

Since all telephones have the same preset IP address, the network settings should be configured with the web server of the telephone before the telephone is assembled.

The username and password at the time of delivery should be changed for security reasons.

The assembly of the telephone should only be carried out by qualified specialist personnel.

#### **2.2.1 Wall Assembly**

Assembly is carried out on a firm and even surface.

Fasten the telephone to the wall with four screws (of a size of up to  $\varnothing$  8 mm).

Lead the LAN cable trough the cable screws and fasten the delivered device connector plug in to the LAN cable and plug the connector into the RJ45 plug-in. Then fasten the cable screw.

### **2.2.2 Connection of a separate DC Voltage Supply**

If a PoE supply is not available, the telephone can also be operated with a DC voltage of 24 V to 48 V.

Take off the handset. Unscrew the keypad plate. Guide the supply line through the screwed cable gland and put the two connecting leads onto the terminals 3 and 4 (any polarity). Fix the supply line with the cable gland. Make sure that the cable connection to the keypad is plugged in. Then place the keypad plate back onto the telephone and fasten it with four screws. Then put the handset back.

### **2.2.3 Connection of the internal Relay Contact**

Take off the handset. Unscrew the keypad plate. Guide the connection line through the screwed cable gland and put the two connecting leads onto the terminals 1 and 2. Fix the connection line with the screwed cable gland. Make sure that the cable connection to the keypad is plugged in. Then place the keypad plate back onto the telephone and fasten it with four screws. Then put the handset back.

Only use lines with a sheathing diameter of 5 mm to 9 mm, since the degree of protection IP 66 is not ensured otherwise. If you wish to use a separate DC voltage supply and the relay contact at the same time, you must use a four-core cable.

If a separate DC voltage supply and connection of the internal relay contact are not required, it is to be ensured that the sealing element is in the screwed cable gland.

## **2.2.4 Terminal Configuration**

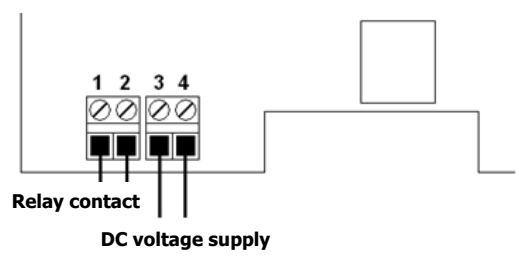

**Figure 1: Terminal Configuration**

### <span id="page-10-0"></span>**2.2.5 Assembly of LAN-Connector RJ45**

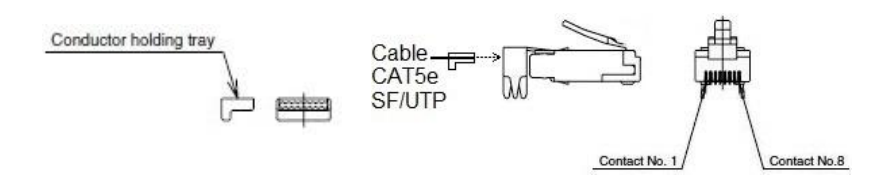

#### **Figure 2: LAN Connector RJ45**

<span id="page-10-1"></span>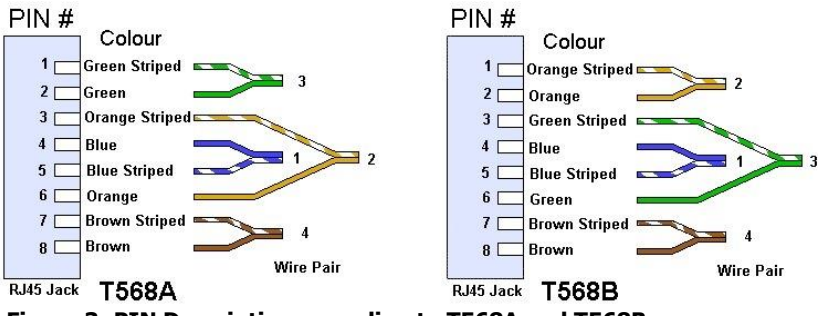

#### **Figure 3: PIN Description according to T568A and T568B**

PIN assignment depends on the condition of installation on site.

#### **2.2.5.1 Crimping Tool**

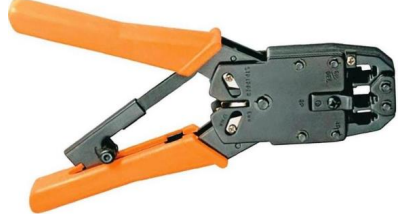

recommended tool:

LogiLink crimping tool Universal

WZ0003

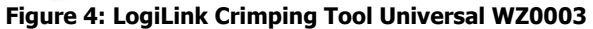

#### <span id="page-11-2"></span><span id="page-11-1"></span><span id="page-11-0"></span>**2.2.5.2 RJ45 Plug-in Connector with Insulation Displacement Termination**

If Ethernet cables with rigid conductors are used, then it is recommended to use RJ45 plug-in connectors with insulation displacement termination. Because these plug-in connectors can be mounted without tools, the can be used with strand wires without using a crimping tool for mounting. A usable plug-in connector is the industrial Ethernet plug-in connector of the company Weidmüller, order number: IE-PS-RJ45-FH-BK.

### **2.3 Operating Elements**

#### **2.3.1 Version with Keypad**

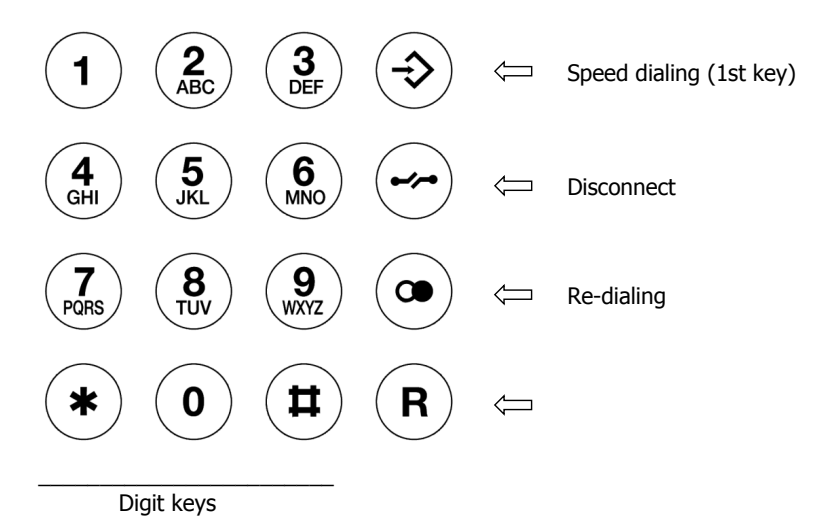

**Figure 5: Operating Elements**

## <span id="page-12-0"></span>**2.4 Dimensions**

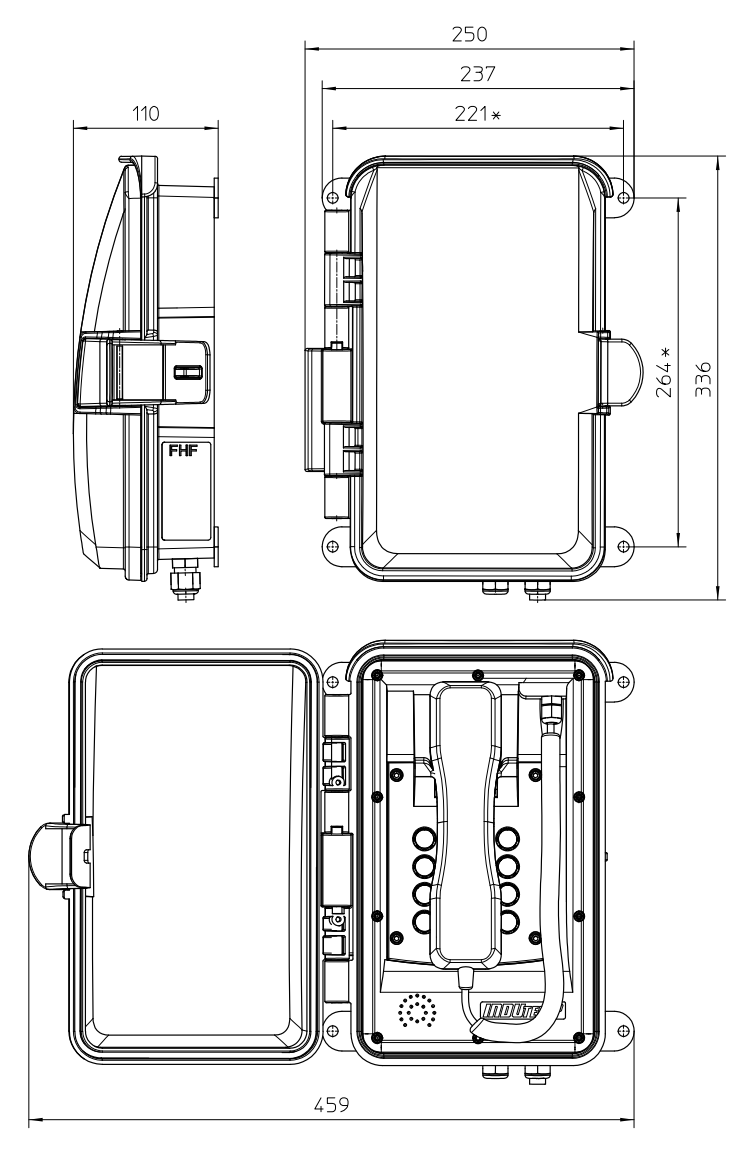

**Figure 6: Dimensions in mm**

## <span id="page-13-2"></span><span id="page-13-1"></span><span id="page-13-0"></span>**2.5 Operation**

### **2.5.1 Calling / Taking Call**

<span id="page-13-3"></span>You can answer a call by taking off the handset or dial the number of the person you wish to speak to.

#### **2.5.2 Dialling**

<span id="page-13-4"></span>You can enter the desired telephone number using the number keys. Once a connection has been established, you can transmit tone dialling signals with the number keys, star and hash key.

Numbers are dialled in so-called block dialling. This means that the numbers must be entered quickly one after the other. After a pause of a certain length, the numbers entered so far are then dialled.

#### **2.5.3 Speed Dialling**

<span id="page-13-5"></span>With the key  $\odot$  and then a number key you can dial telephone numbers you saved previously using the web server of the InduTel IP.

#### **2.5.4 Re-Dialling**

After taking off the handset and pressing the redial key, the telephone number last entered will be automatically dialled as long as the InduTel IP has not been restarted.

#### <span id="page-13-6"></span>**2.5.5 Disconnecting**

If you want to end a conversation and start a new one straight away, you do not need to hang up the handset but merely press the cut-off key. The old conversation will be terminated and after a short time you will hear the dial tone. You can now enter the telephone number for the new conversation.

#### **2.5.6 Announcement of the Current IP Address**

The InduTel IP is able to announce the current IP address. For this purpose, the following "telephone number" must be dialled:

IP announcement  $= *558800$ 

The address will be announced on the telephone earpiece.

## <span id="page-14-1"></span><span id="page-14-0"></span>**3 Web Server**

This section describes the administration/configuration of the telephone InduTel IP. All functions and properties of the telephone can be set via the web server.

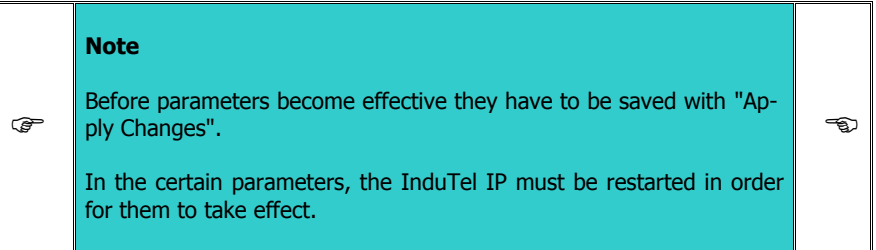

#### **3.1 Authorization**

The web server is accessed via a web browser. You should use an up-to-date version of a commonly used web browser.

In the delivery condition the DHCP client mode is active. If no DHCP server is reachable, then the telephone falls back to the following network settings:

IP-Address: 192.168.0.77 Net mask: 255.255.255.0

You will be requested to enter username and password.

The factory settings for the username and password are:

User Name: admin Password: fhf

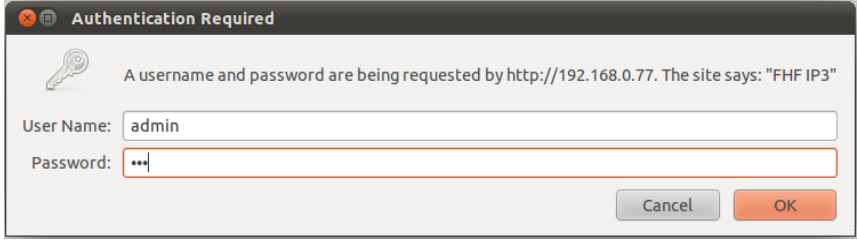

**Figure 7: Authorization**

#### <span id="page-15-2"></span><span id="page-15-1"></span><span id="page-15-0"></span>**3.2 Menus**

The web server is the central control unit and is divided into various main menus and submenus, which are arranged on the left-hand side.

#### **3.2.1 Info**

In the main menu info different information submenus are merged.

#### **3.2.1.1 Info**

If you are successfully authorized, you will be taken to the main menu "Info" and the submenu of the same name.

This browser page is divided into four sections:

- **Device Info:** Device and network parameters as well as parameters for the fall back setups are displayed here. Furthermore information about host names, NetBIOS configuration and NTP server are displayed.
- **SIP Configuration:** SIP account settings are displayed here
- **Status:** This part indicates which state the telephone is in (unregistered, ready, dialling, startcall, talking, busy, incoming, callended, fault) and what the registration status of the PBX is (auth., Request, Registered, Unregistered, - ).
- **Version:** The current hardware and software versions are shown here.

# FHF Funke + Huster Fernsig GmbH

#### **Signalling Devices and Communication Equipment**

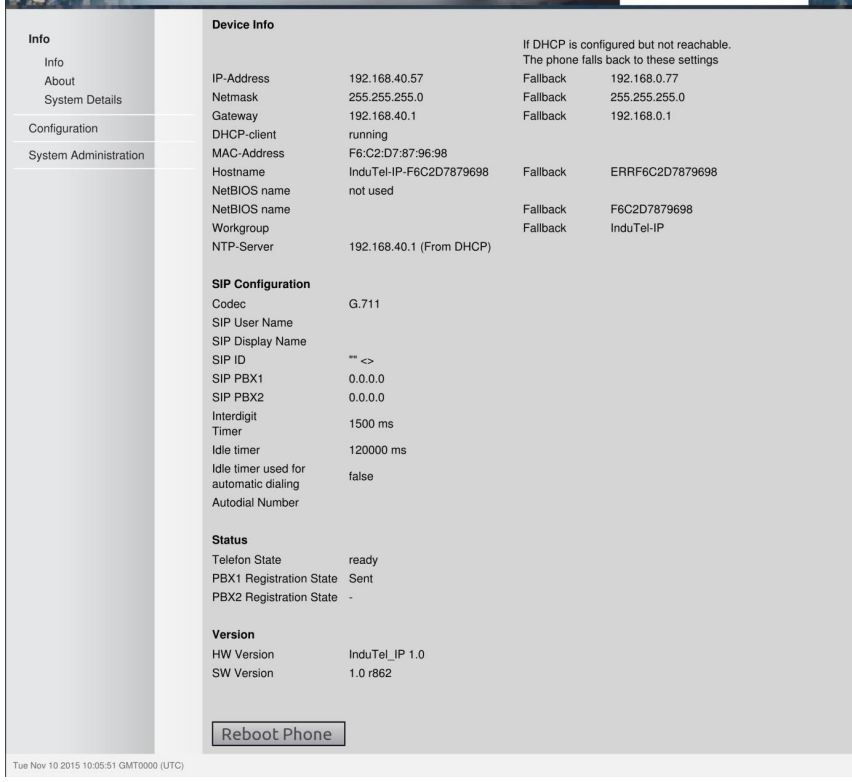

#### <span id="page-16-0"></span>**Figure 8: Info**

#### <span id="page-16-1"></span>**3.2.1.2 About**

The GNU licence terms are given in the submenu **"About"**.

## **3.2.1.3 System Details**

In the submenu **"System Details"** there is additional information for the administrator. Moreover, the functions **"PING"** and **"TRACE ROUTE"** are available with which another IP address can be pinged or traced from the telephone.

#### **Note**

**. Product** 

The **"TRACE"** command in particular can take up a great amount of time. Even if the web server indicates a **"Timeout / Refresh Error"** of the page, the **"TRACE ROUTE"** or **"PING"** command is still active in the background and the result can be shown later on by means of **"Show Last Ping"** or **"Show Last Trace"** – as long as no reboot or something similar interrupts the execution of the command. Therefore it is recommended to limit the number of pings or hops and to start with a small number (one or two) and to increase these step by step if necessary.

-ක

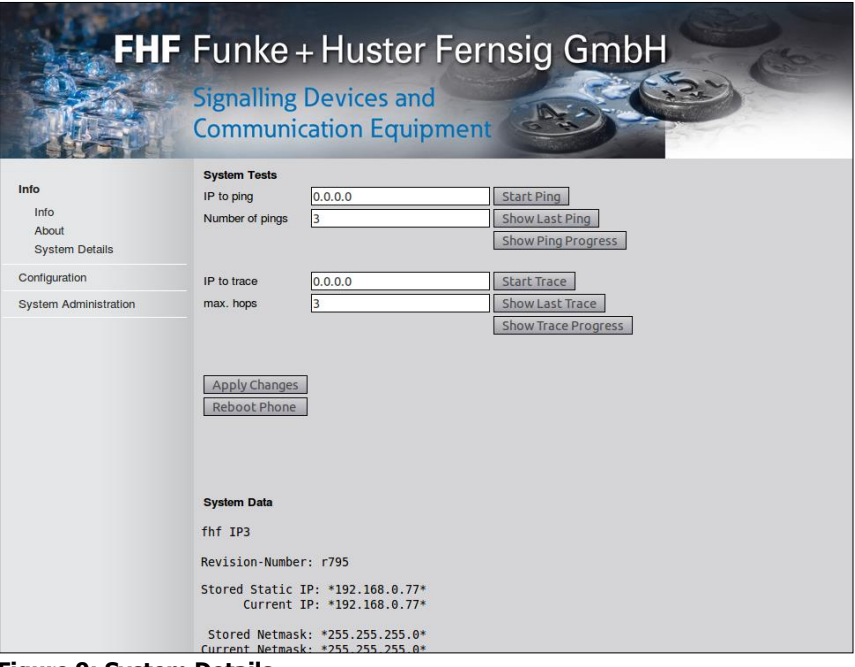

<span id="page-17-0"></span>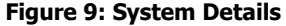

#### <span id="page-18-1"></span><span id="page-18-0"></span>**3.2.2 Configuration**

In order to save the entered data on the following menus, the **"Apply Changes"** button must be clicked.

For the changes to take effect, the telephone must be restarted (**"reboot"**).

#### **3.2.2.1 Network Settings**

In this submenu you can choose whether the IP address is to be assigned dynamically via the network (DHCP) or manually. In case of manual assignment, the fields **"Subnet Mask"** and **"Gateway Address"** must additionally be entered in respect to the network parameters. You can also configure the IP address of an NTP server so that the date and time (GMT) in the bottom left-hand corner of the web server are shown correctly.

In the field **"IP Address"** will be always shown the actual IP address. Therefore a dynamically received IP address can be used static. If the DHCP server transfers a NTP address, this information will be used nether the less to the information in the field **"NTP Server"**. If the DHCP server distributes more than one NTP address, then the first one will be used.

For the identification of the telephone in a network a host name can be defined. The length is limited to 255 characters and may consist of the characters [a-z][A-Z][0- 9][-] and [.] (RFC952). With the field **"Append MAC-Address"** the MAC address of the telephone can be appended to the host name for a unique identification. If the field is activated and the host name is not set, then the MAC address only (without leading hyphen) will be used as host name.

For supporting compatibility with windows networks a NetBIOS name and a workgroup can be defined and activated with the field **"Use NetBIOS name"**.

With the parameters below **"Fallback Settings"** can be defined the network settings to be used, if the phone is set to DHCP client mode and no DVCP server is reachable. This configuration will be displayed at the **"Info"** page. The host name in this case is not changeable and consists always of the string "ERR" followed by the MAC address of the telephone.

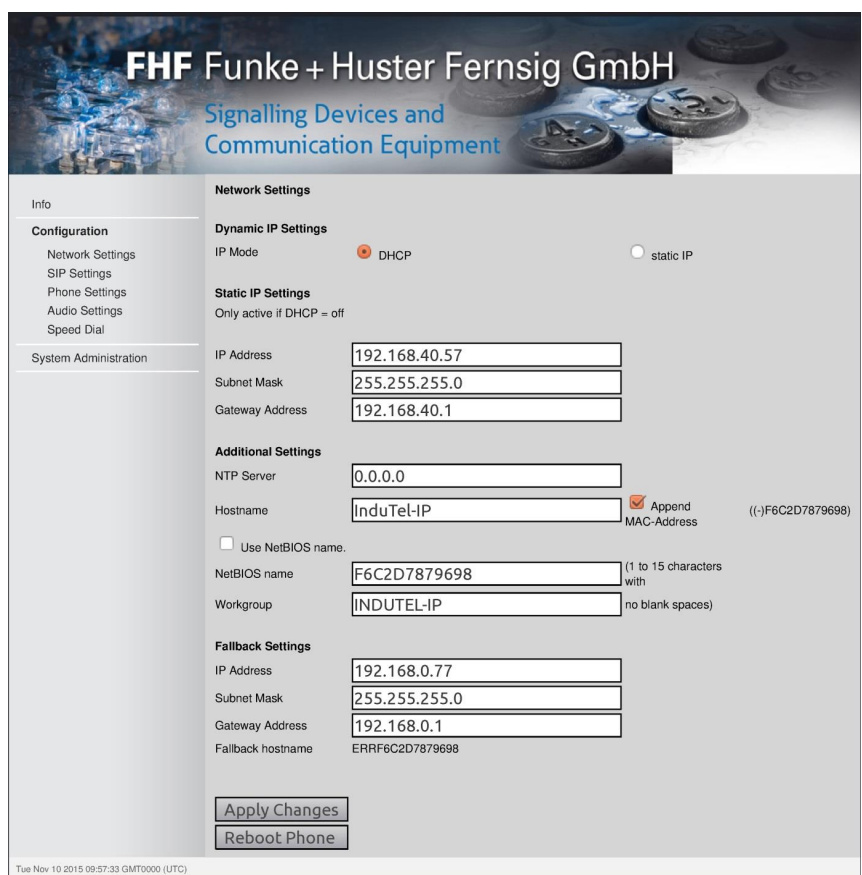

<span id="page-19-1"></span><span id="page-19-0"></span>**Figure 10: Network Settings**

## **3.2.2.2 SIP Settings**

You will find all settings related to SIP here. There are 4 sections altogether.

#### **SIP Account Settings**

In this section **"User ID"**, **"Displayname"**, **"Phone Number"** and **"Domain"** can be set. If **"Displayname"** as well as **"Phone Number"** are set, the **"Displayname"** will be used for registration on the PBX.

#### **SIP Authentication**

Here **Username** and **Password** can be set for the SIP-Registration.

#### **SIP Register Settings**

 There are two **IP addresses** for registration configurable. The Parameter **"Secondary PBX"** is only used however if **"PBX Alternation enabled"** is selected further down on the webpage.

With **"SIP Port"** a port can be set between 5.000 and 31.000 for the SIP connection.

**"Register Attempts"** specifies the number of registration attempts before the telephone gives up trying to register. A value of zero corresponds to an infinite number of attempts.

**"Repeat Register Attempt After [secs]"** indicates the time in seconds that passes after each failed attempt before the telephone makes another attempt.

The parameter **"Register Expire"** defines the expire value the telephone uses for a registration attempt at the PBX. The value is limited to a range of 60 to 3600 seconds. The value will be used initially. If the PBX accepts the registration, then the telephone adapts the parameter with the value in the received [ACK] message. If a PBX rejects the register request with an answer containing "Interval too brief" as a reason, the phone will not be registered. The register expire value negotiated with the PBX will be used to check the connection with the PBX. If registering to the second PBX **("PBX Alternation"** = **"enabled"**) the configured value in the field **"Register Expire"** will be used initially.

#### **SIP Features**

**"Interdigit timer [ms]"** defines the duration in ms the telephone is waiting between two key strokes before trying to make a call with the already entered digits.

**"Idle timer [ms]"** defines the time the phone is waiting after lifting the handset, to switch to the next state. This takes the field **"Auto dialer"** in account. If this option not is active, then the next state is an error state. If this option is active, then dialling will be started with the number from the field **"Auto dialer Number"**. This field must not be empty with activated auto dialer. The user has to take care for the configured data. If a call is made with the auto dialer, then the number will not be stored in the redial memory.

**"Speed Dial"** activates the feature of the same name (see Operation).

**"PBX Alternation"** activates permanent switching between the two given PBX IP addresses after a certain number of failed registration attempts (see **"Register Attempts"**).

If registration at one of the two PBX IP addresses was successful, the InduTel IP will monitor this connection. If the connection breaks down, the procedure of permanent alternation will restart until one of the two PBXs can be reached again.

# FHF Funke + Huster Fernsig GmbH

**Signalling Devices and** Communication Equipment

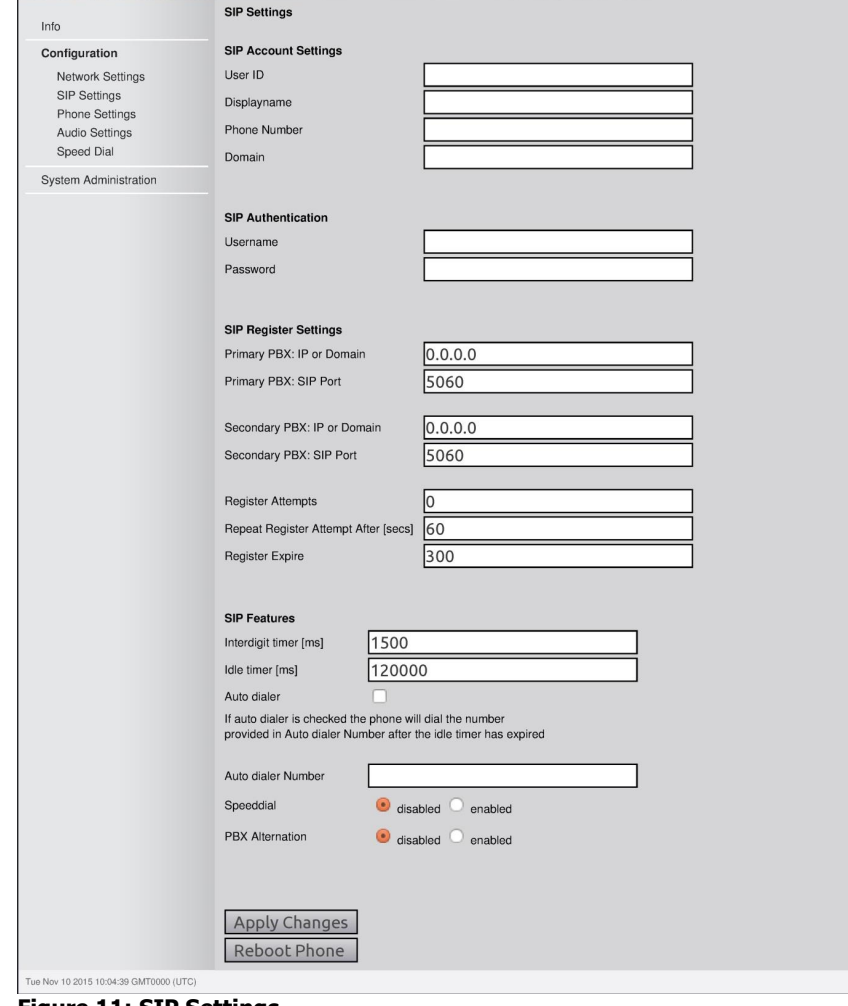

<span id="page-22-0"></span>**Figure 11: SIP Settings**

#### <span id="page-23-0"></span>**3.2.2.3 Phone Settings**

You can configure the "hardware behaviour" of the InduTel IP here.

#### **Relay Activation**

There are five options available. **"on/off"** generally switches the relay on or off. If **"incoming call"** is selected, the relay switches to **"on"** for as long as there is an incoming call. Selecting **"active call"** on the other hand ensures that the relay is on **"on"** for as long as an existing connection is active. The **"switch"** function makes it possible for the relay to be controlled locally from the InduTel IP.

#### **Switch Function**

Switching the relay with an active connection is not possible. The code is entered here which must be entered via the keypad (an **"internal call"** is involved) when the handset is off its hook in order for the relay to jump to **"on"** for a certain period of time **(time parameter)** before falling back into the **"off"** status again. Calling numbers/blocks beginning with the dialed code are no longer available as a telephone number. The default setup is **"\*1234"**.

#### **Handset Rest Lights**

With this parameter, the handset rest lighting can either be turned on or off or be configured as an additional optical signal. If the point **"incoming call"** is selected, the LEDs start flashing while the InduTel IP rings.

#### **Keypad Backlights**

The keypad backlights can be turned on or off. Additionally, it is possible to set them to turn on when the handset is off hook by selecting **"off hook"**.

<span id="page-24-1"></span><span id="page-24-0"></span>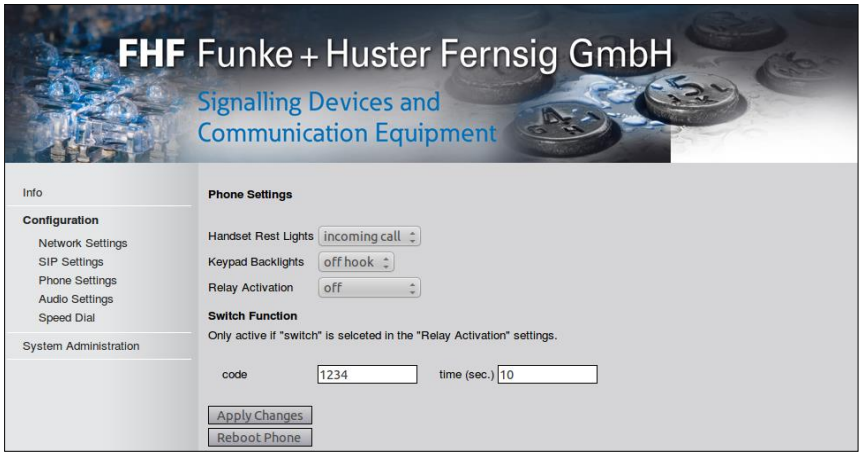

**Figure 12: Phone Settings**

### **3.2.2.4 Audio Settings**

The settings for the handset, the ring tone and the country-specific signalling tones are made in this menu.

#### **Ringer Settings**

**"Ringing Time"** indicates how long the InduTel IP is to ring for before an incoming call is refused. The volume can be adjusted using the **"Volume"** control. The ring tone is selected via the **"Melody"** control.

#### **Handset Settings**

The receiver volume and microphone sensitivity for the handset are set here.

#### **Indication Settings**

The signalling tones can be localized under this sub item. If **"Custom"** is selected, the InduTel IP plays the tones previously installed by the user (see Section **"Manual Upgrade"**).

<span id="page-25-1"></span><span id="page-25-0"></span>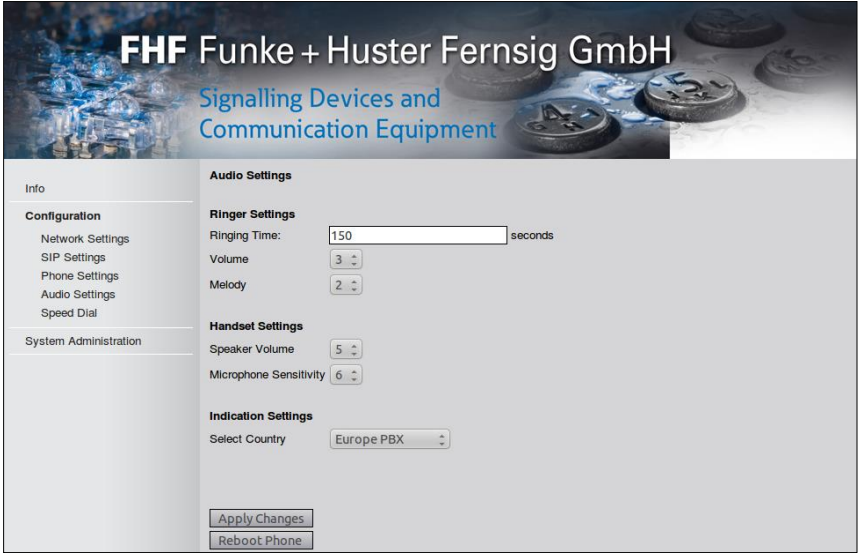

**Figure 13: Audio Settings**

#### **3.2.2.5 Speed Dial**

In the submenu **"Speed Dial"** you can assign a telephone number to each number key. When speed dialling with the key sequence " $\circledast$ , digit key", the telephone number assigned to the number key will be dialled if activation has been carried out under **"SIP Settings Speed Dial"**.

<span id="page-26-2"></span><span id="page-26-0"></span>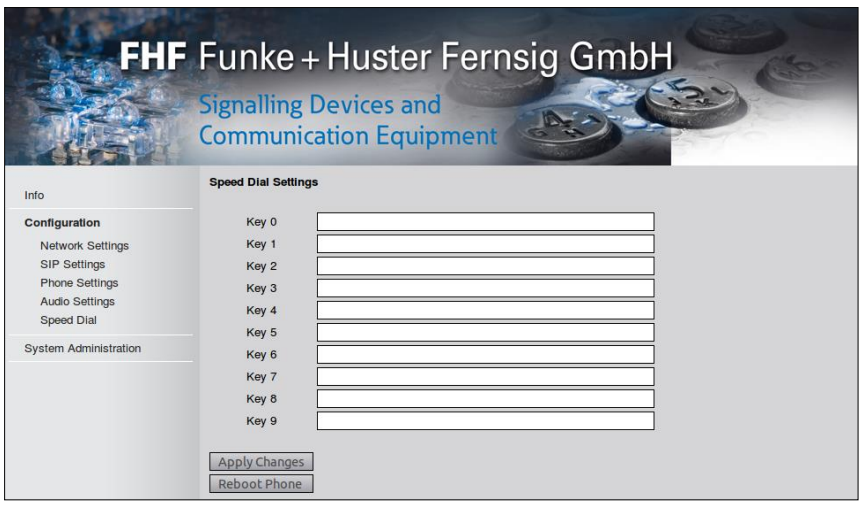

#### <span id="page-26-1"></span>**Figure 14: Speed Dial Settings**

## **3.2.3 System Administration**

### **3.2.3.1 Username & Password**

In this submenu you can change the username and the password.

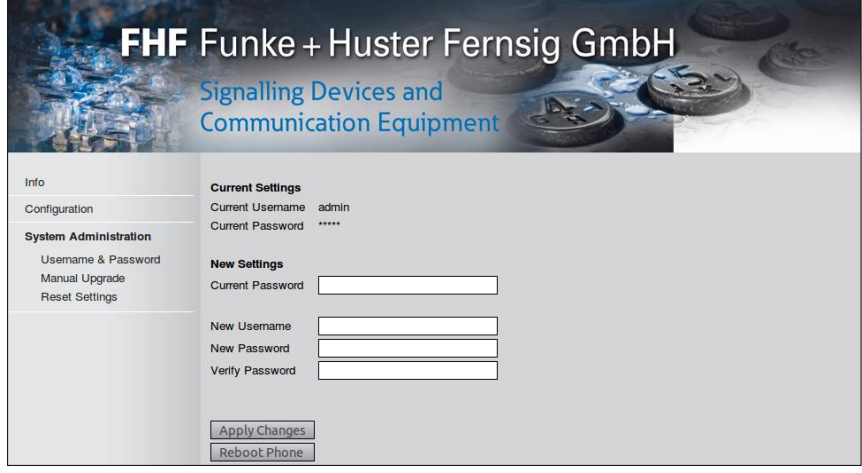

<span id="page-26-3"></span>**Figure 15: Username & Password**

#### <span id="page-27-0"></span>**3.2.3.2 Manual Upgrade**

In this submenu you can perform a telephone software upgrade. The greatest care is to be taken in doing so. It is to be ensured that only one InduTel IP ever accesses the TFTP server at the same time, otherwise a corruption of the transferred data will be caused and the upgrade process fails.

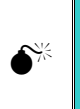

#### **Caution**

Never use the update function, if step 2 was not successful.

The parameter **"Automatic Reset to Default Settings"** defines if your current user settings will be kept or deleted when executing step 3a.

œ **Note** If you update from version 1.0 r7xx to version 1.0 r8xx or higher, then the parameter **"Automatic Reset to Default Settings"** must be set to **"enabled"**. Keeping the user data is not possible. ಳಾ

**Step 1:** Press the "Save Settings" button and check carefully whether the shown settings are correct.

**Step 2:** Check whether there is a connection to the TFTP server by means of **"Probe Connection"**. For this purpose, the file designated in **"Enter Testfile Name"** is downloaded from the given server by means of TFTP and, if successful, the content is shown on the webpage. In order to avoid complications it is recommended to use a small file.txt with a little content like **"Download Successful".** If this is not successful, an error message appears.

**Step 3a:** Start the update by means of **"Update Now"**

or

**Step 3b:** Install a new set of tones by means of **"Install Sounds"**

<span id="page-28-1"></span>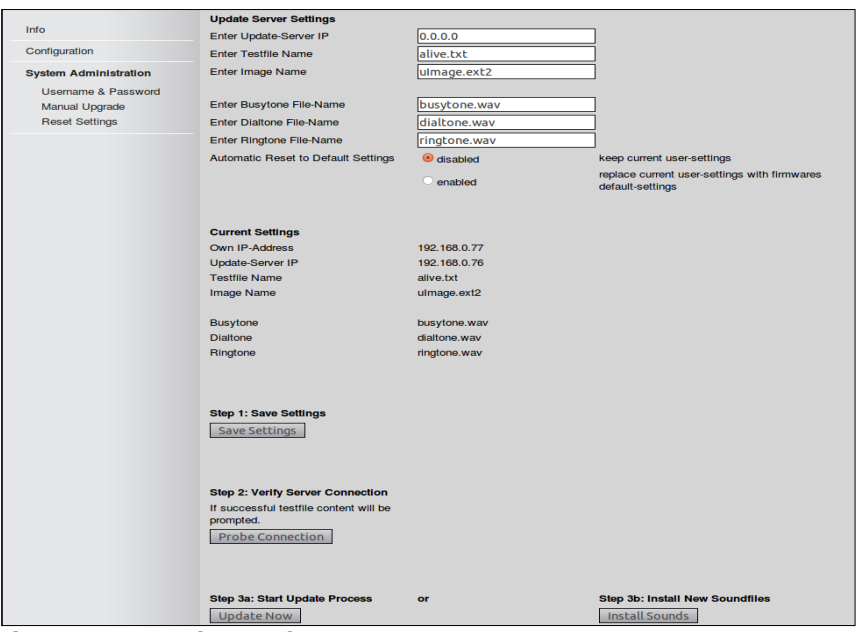

<span id="page-28-0"></span>**Figure 16: Manual Upgrade**

## **3.2.3.3 Reset Settings**

Here, you can permanently save the current settings under the menu item **"Create User Default Settings"** in order to restore them at a later time if necessary.

The telephone can be reset to its default settings using the keypad (press and hold the number key  $1 + R$  key together for 5 seconds when the handset is on hook). If this behaviour is desired it can be activated here (pre-set at factory to disabled).

If **"User Default Settings"** have been created, the telephone can either be reset to these settings or to the **"Factory Default Settings"**.

**Master Reset**

The telephone can be set to its default settings at any time by means of a **"Master Reset"**. To do this, the handset must be taken off and the following telephone number dialed:

```
Master Reset = **314159265359
```
<span id="page-29-0"></span>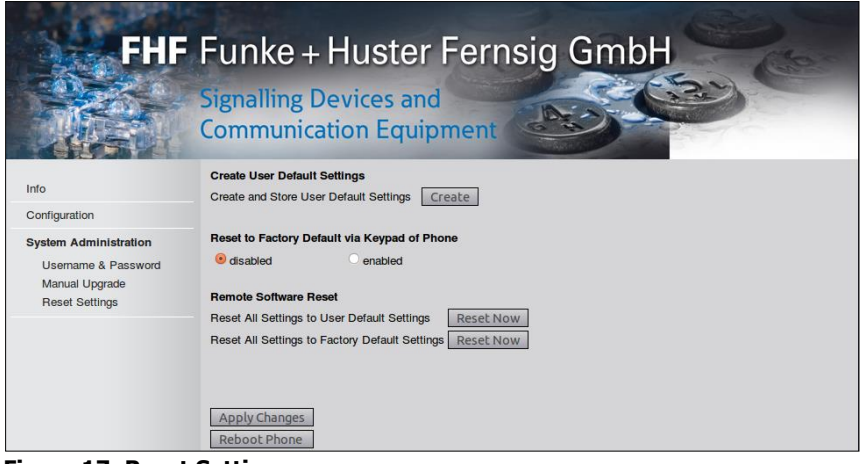

**Figure 17: Reset Settings**

## **4 General Notes**

### **4.1 Service**

You have purchased a modern FHF product which has undergone a thorough quality control. If you have any questions regarding the telephone or if there is a disturbance, even after the guarantee period, please contact FHF. Have the type designation and article number ready when doing so (please see the type plate for this data).

#### **4.2 Servicing and Maintenance**

The telephone requires no maintenance. Nonetheless, cleaning should be carried out from time to time in areas of application with a high level of contamination due to dust, grease, oil etc. The handset and the device are to be wiped down using a damp cleaning cloth.

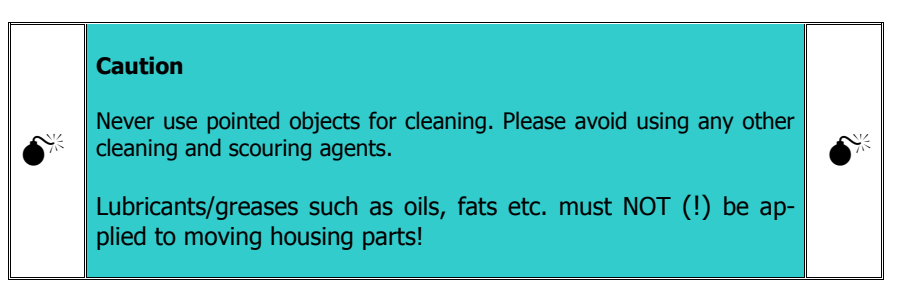

#### **4.3 Warnings and Safety Instructions**

This device is a weatherproof telephone especially for operation in rough industrial environments. The following warnings and safety instructions are to be considered:

- 1. A correct connection is to be ensured. The supply cord is to be laid in such a way that there is no stumbling hazard.
- 2. The degree of protection IP 66 is only ensured when the housing is closed.
- 3. The telephone may only be operated under the ambient conditions specified (see "Technical Data"). Adverse ambient conditions, such as too high or too low an ambient temperature, are not permissible since these encourage the failure of electronic components.
- 4. It is to be ensured that the telephone, the supply line etc. are not damaged. If these are damaged then operating the telephone is not permissible.
- 5. Legal and commercial regulations, accident prevention regulations and electrical codes are to be considered when operating the telephone.
- 6. Only original spare parts are permissible when carrying out repairs. These must be exchanged in a technically correct manner. Using other replacement parts may cause damages and would lead to the warranty expiring.
- 7. Before repairing or exchanging the telephone it must be disconnected from the power supply. If maintaining or repairing the live device is unavoidable, this may only be carried out by specialist personnel.
- 8. The seals necessary for the tightness of the housing must not be damaged during assembly and disassembly.
- 9. The prescribed position of normal use is to be considered.
- 10. Changes to the product which serve for technical advancement may be made without being announced beforehand.
- 11. In accordance with EN60950-1:2006, the relay must not be subjected to voltages of greater than 42.4 V peak value or 60 V DC voltage.

## **5 Abbreviations**

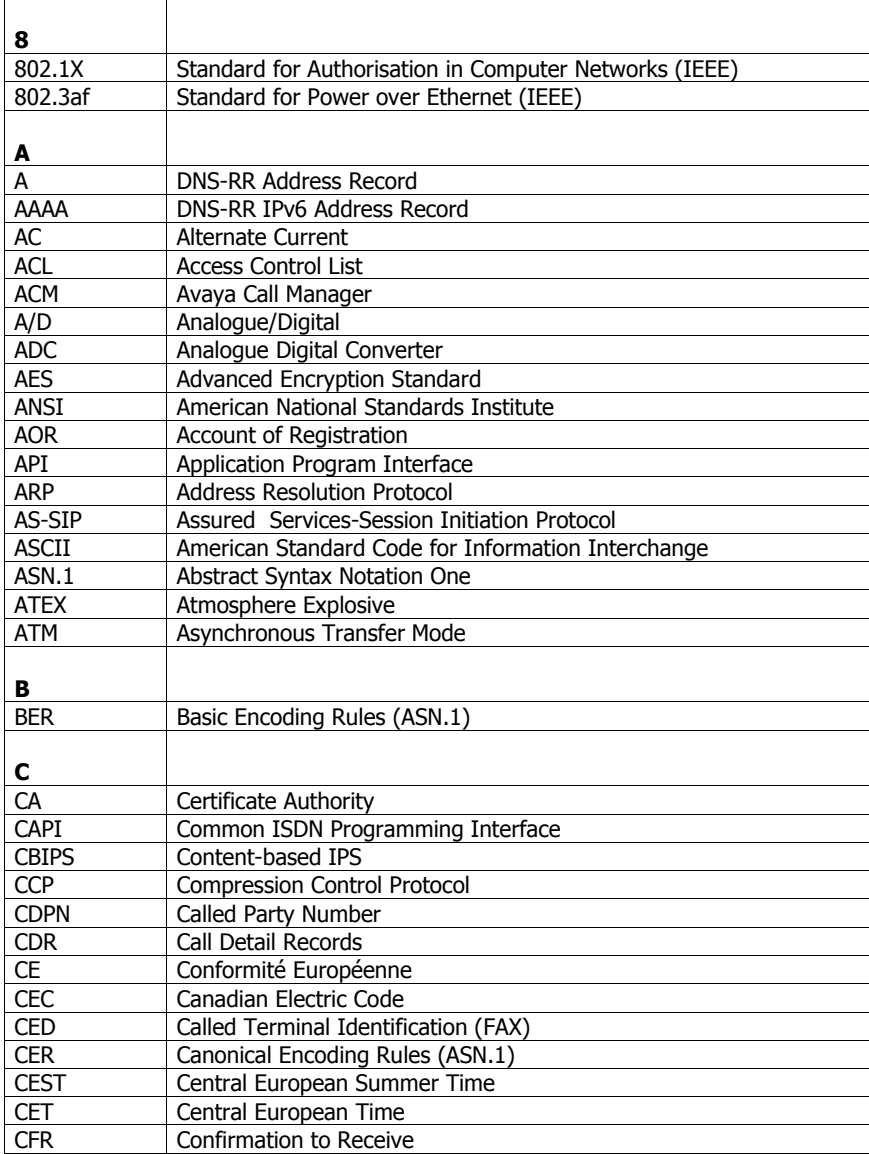

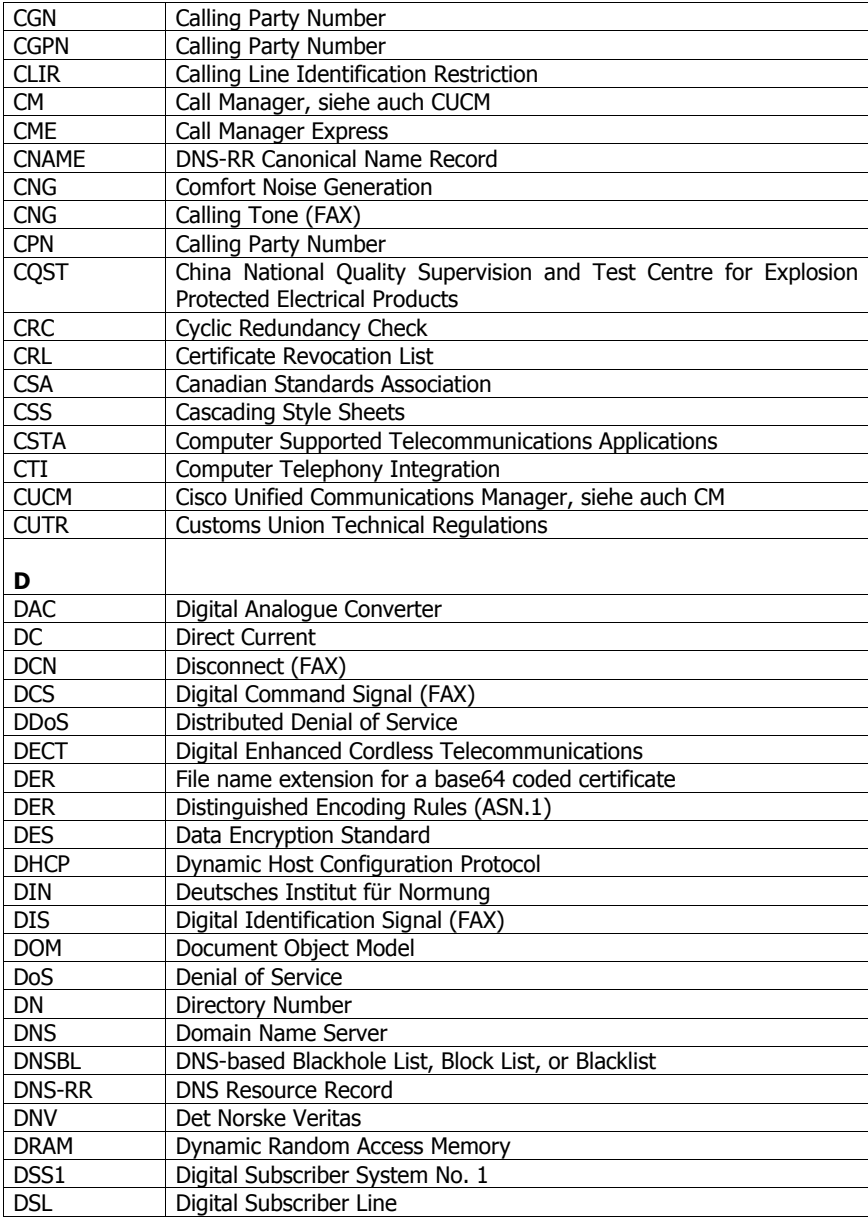

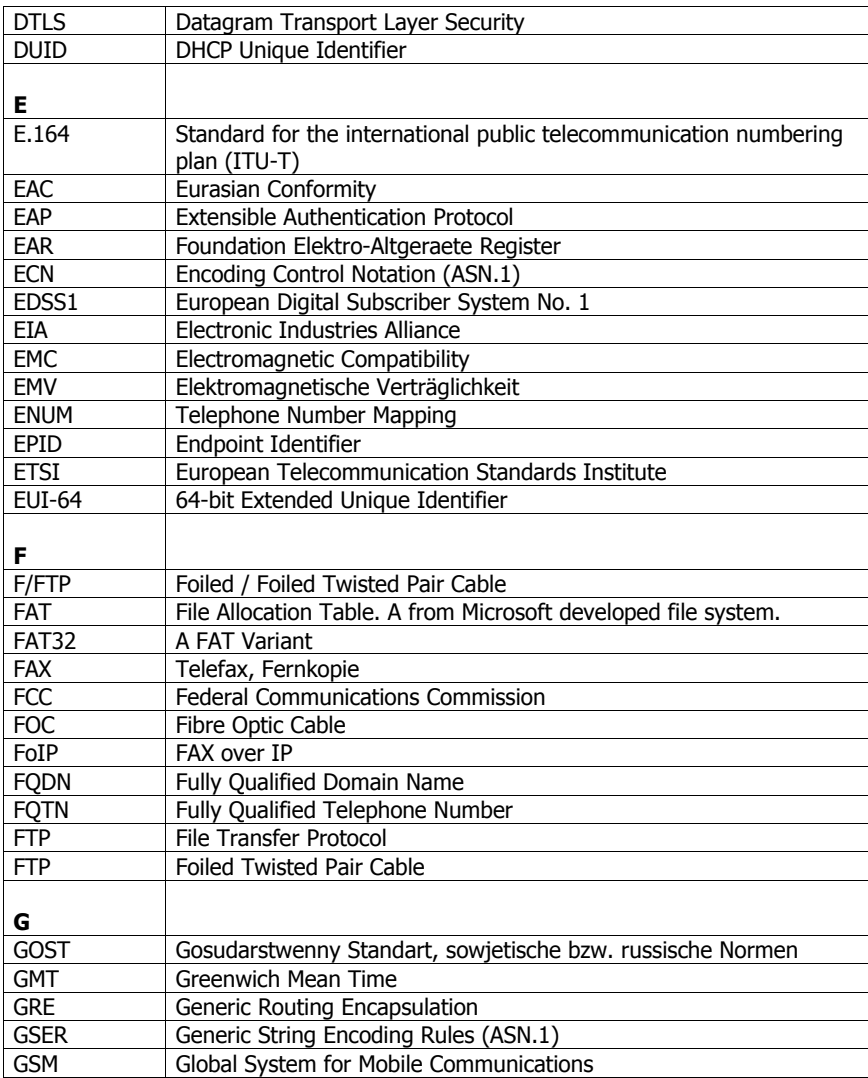

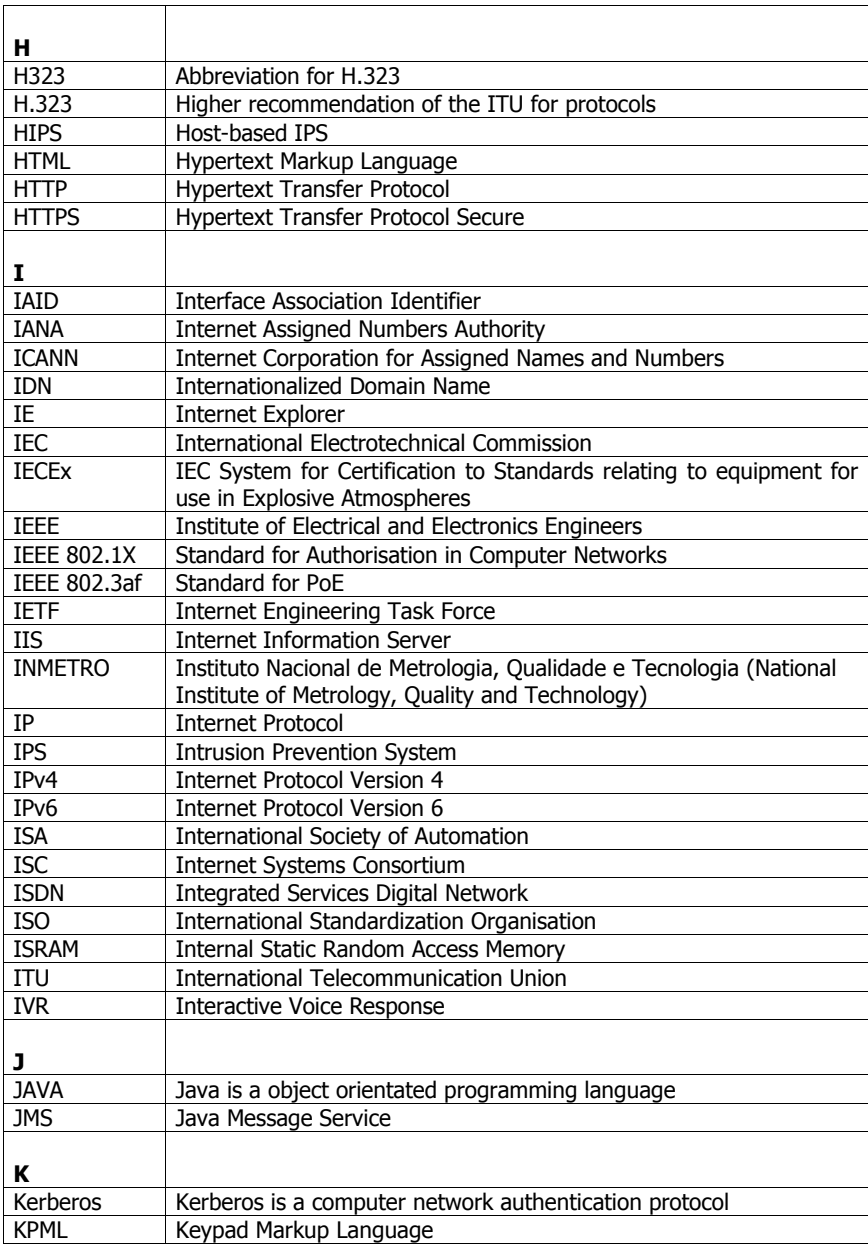

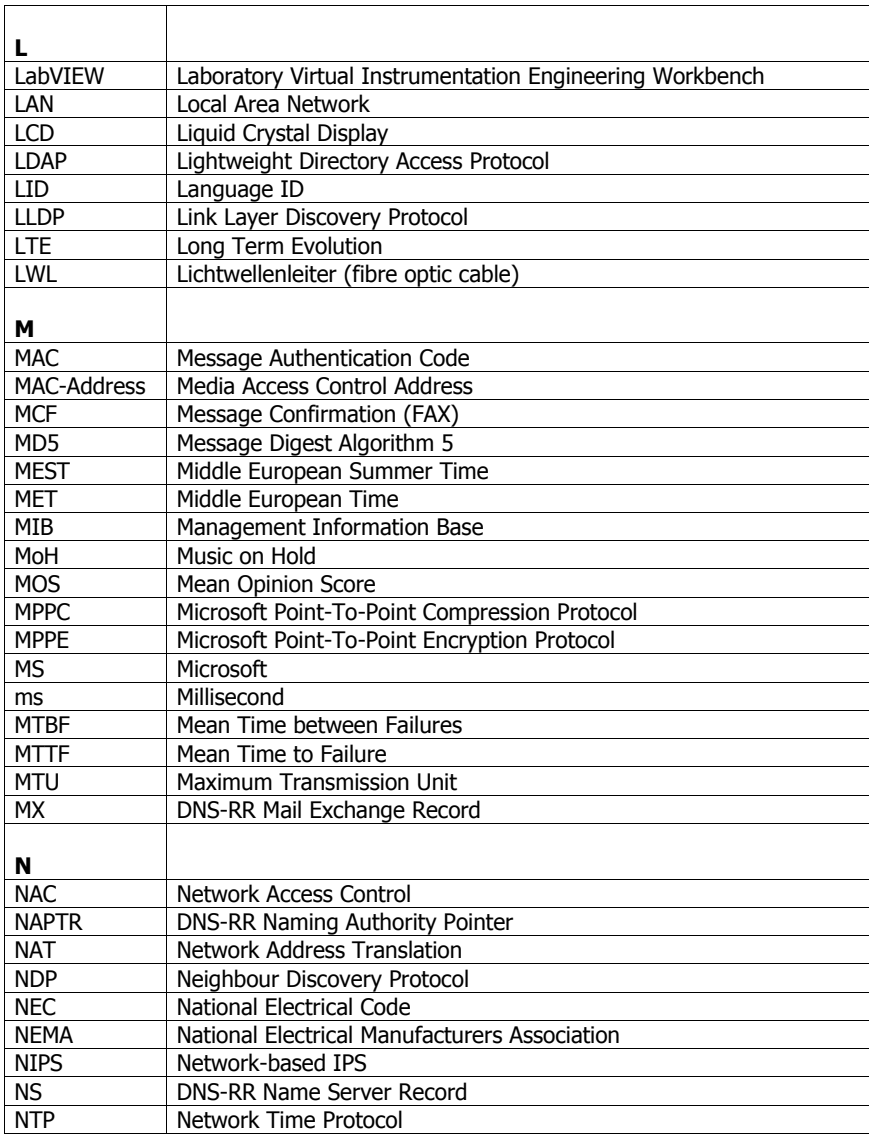

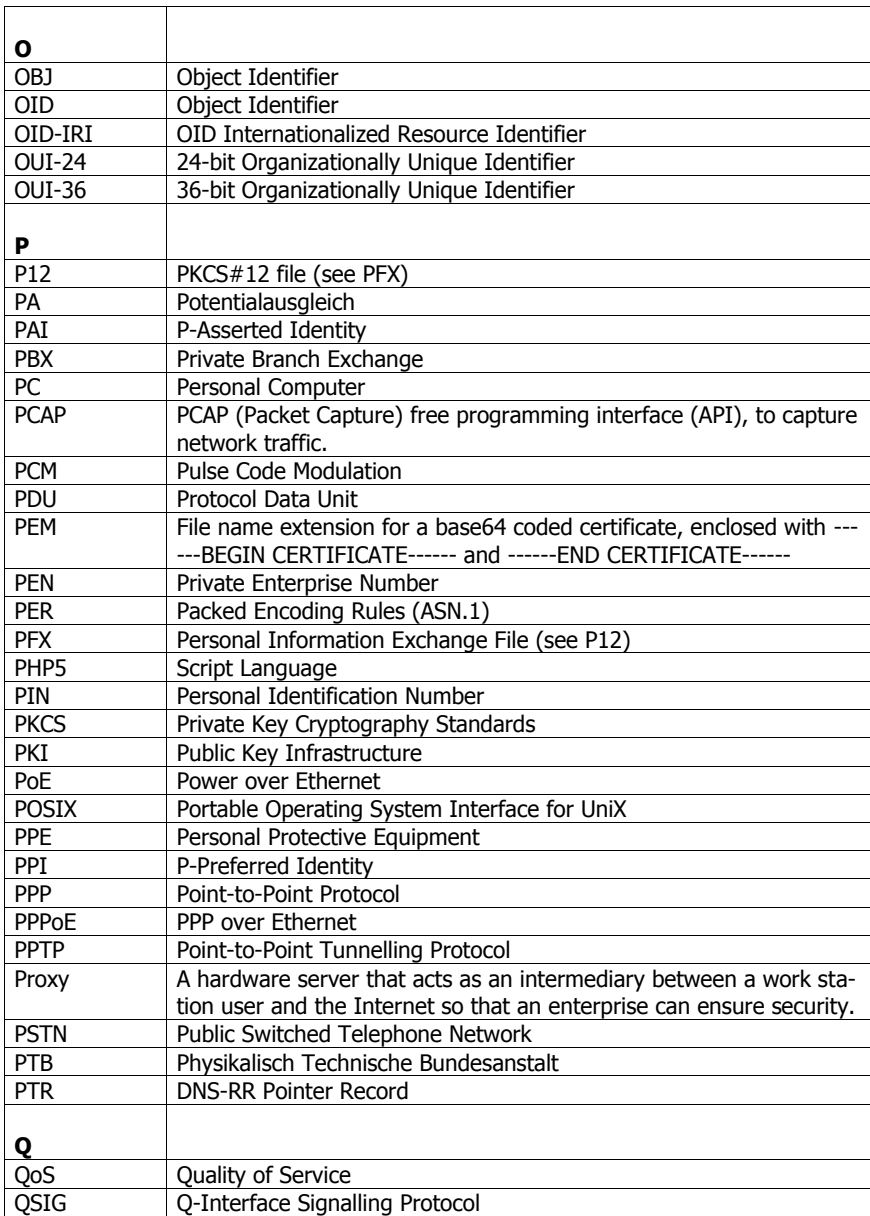

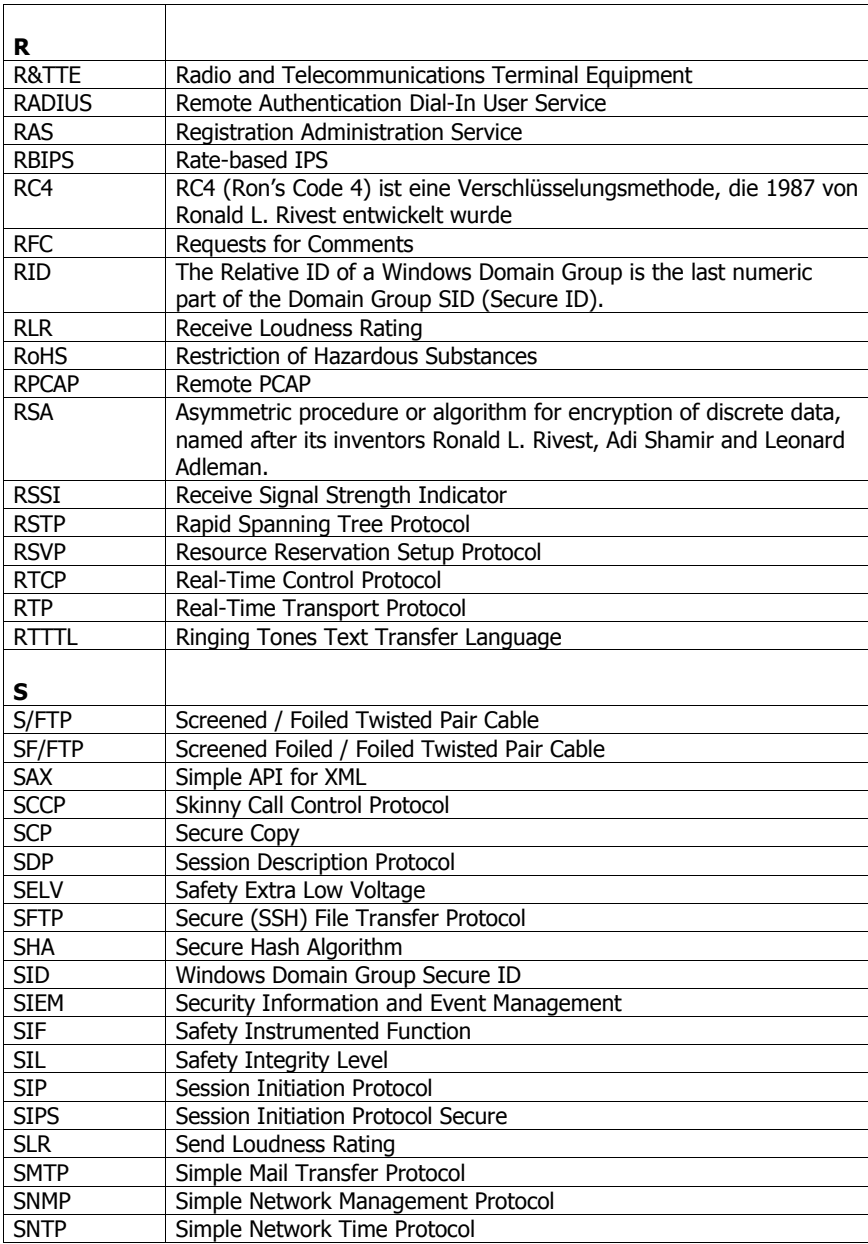

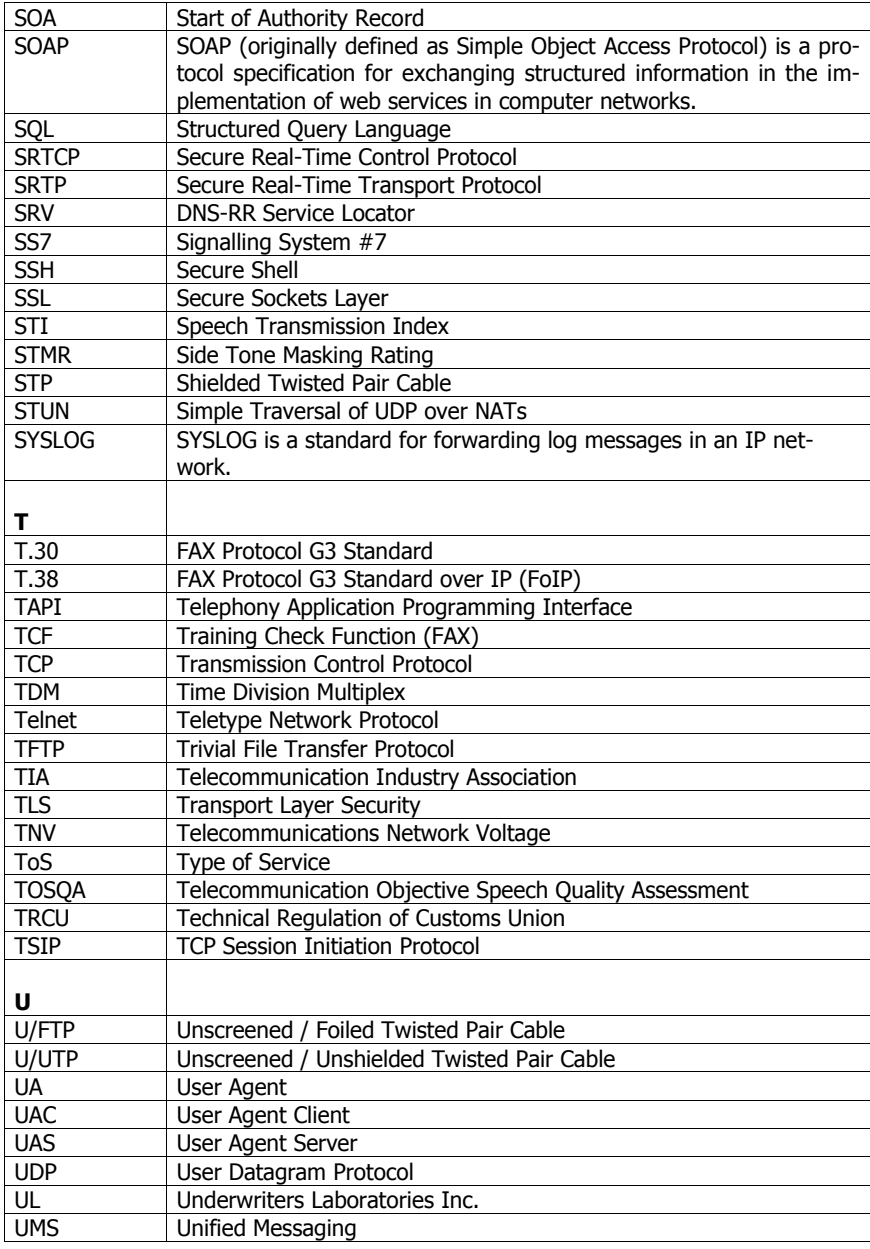

![](_page_40_Picture_152.jpeg)

## 6 Overview

## 6.1 Tables

![](_page_41_Picture_18.jpeg)

### 6.2 Figures

![](_page_41_Picture_19.jpeg)

## **7 Index**

#### **—D—**

![](_page_42_Picture_126.jpeg)

![](_page_42_Picture_127.jpeg)

## <span id="page-43-0"></span>**8 Technical Data**

![](_page_43_Picture_173.jpeg)

![](_page_44_Picture_13.jpeg)

## **9 Declaration of EC-Conformity**

FHF Funke + Huster Fernsig GmbH declares that the telephones InduTel IP are in compliance with the requirements of the EMC-directive 2014/30/EU, the low voltage directive 2014/35/EU, the R&TTE directive 1999/5/EU and the RoHS Directive 2011/65/EG.

The conformity with the above directives is confirmed with the CE sign.

![](_page_45_Picture_3.jpeg)

## **9.1 Support**

If you have any problems during operation, then please contact the FHF support.

## **9.2 Disposal**

![](_page_45_Picture_7.jpeg)

Electrical and electronic old devices marked with this symbol may contain hazardous substances for humans and the environment. For this reason, they must not be disposed of together with unsorted municipal waste (domestic refuse). In order to protect our environment, there are therefore public collection points available for the disposal of the electrical and electronic old devices marked with this symbol.

Subject to alterations or errors

![](_page_47_Picture_1.jpeg)

FHF Funke+Huster Fernsig GmbH

Gewerbeallee 15-19 · D-45478 Mülheim an der Ruhr · Web: www.fhf.de Phone +49 - 208 - 8268-0 · Fax +49 - 208 - 8268-286 · Mail: info@fhf.de Orders: fhf-orders@eaton.com · Requests: fhf-sales@eaton.com Support: fhf-support@eaton.com